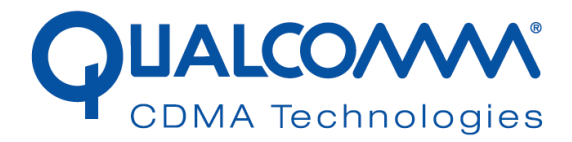

# *Gobi2000™ Module J9CGOBI2000-L TP00009A Tablet PC with WNC Antenna Radiated Emissions Report*

*80-VP949-5 Rev. B*

*November 23, 2009*

 **Submit technical questions at: https://support.cdmatech.com**

QUALCOMM is a registered trademark of QUALCOMM Incorporated in the United States and may be registered in other countries. Other product and brand names may be trademarks or registered trademarks of their respective owners. CDMA2000 is a registered certification mark of the Telecommunications Industry Association, used under license. ARM is a registered trademark of ARM Limited. QDSP is a registered trademark of QUALCOMM Incorporated in the United States and other countries.

This technical data may be subject to U.S. and international export, re-export, or transfer ("export") laws. Diversion contrary to U.S. and international law is strictly prohibited.

> **QUALCOMM Incorporated 5775 Morehouse Drive San Diego, CA 92121-1714 U.S.A.**

**Copyright © 2009 QUALCOMM Incorporated. All rights reserved.** 

November 23, 2009

Gobi2000™ Module J9CGOBI2000-L TP00009A Tablet PC with WNC Antenna Radiated Emissions Report 80-VP949-5 Rev. B

## **Table of Contents**

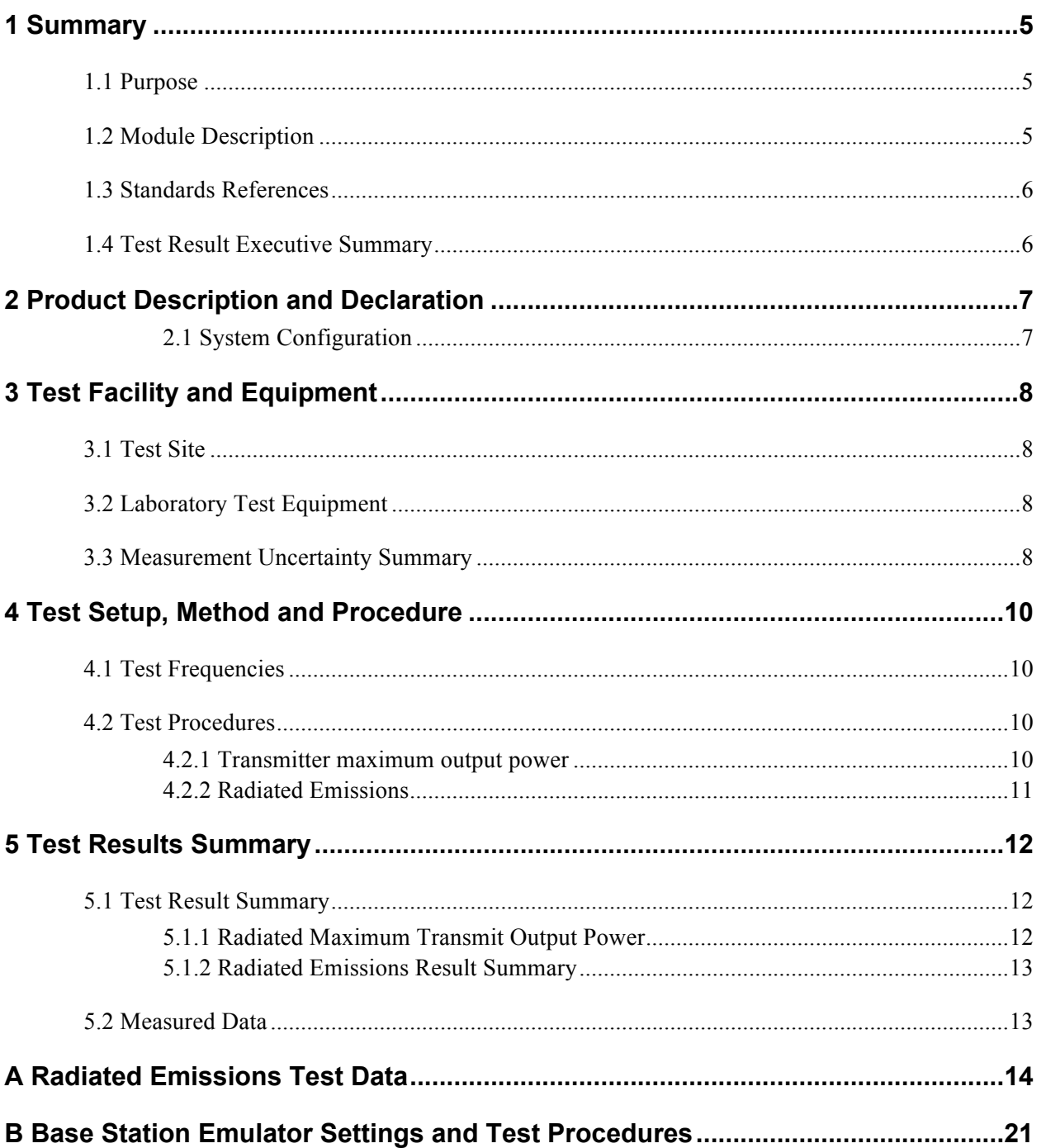

### *List of Tables*

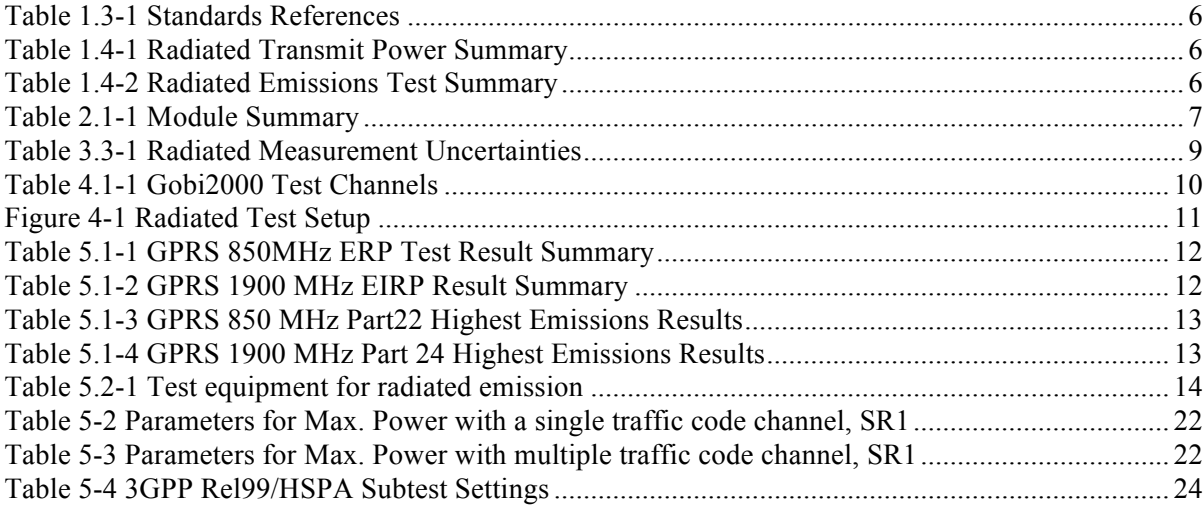

# **1 Summar**

### **1.1 Purpose**

QUALCOMM Incorporated submits this test report and associated test data in consideration of Regulatory Type Approval for the following Qualcomm manufactured product.

This report contains radiated maximum output power and radiated spurious emissions test results for the Gobi2000<sup>TM</sup> module while installed in a Lenovo TP00009A notebook with WNC antennas. This test report supports a Class II Permissive change for J9CGOBI2000-L in reference to FCC Part 22 and Part 24 regulations.

Test results and associated data are provided to demonstrate that the Gobi2000 module radiated transmit power and radiated emissions when installed in a host notebook computer comply with CFR 47 Parts 22 and 24. The antenna parameters for the notebook computer are further detailed in the attachments associated with the permissive change filing.

Testing was only completed for GPRS modes as this mode had the highest peak power in the original filing J9CGOBI2000- L. The other modes of operations will have lesser peak power as they utilize the same transmit antenna as GPRS and the conducted test results demonstrate that GRPS has the highest peak power.

Note that a change of ID was completed on April 06, 2009 to generate FCC ID J9CGOBI2000-L from J9CGOBI2000 originally granted January 06, 2009. The Gobi2000 module is electrically and mechanically identical between the two filings.

## **1.2 Module Description**

The Gobi2000 module includes a universal embedded-data-connectivity modem in the form of a PCI Express Mini Card, plus the associated software suite for notebook PC applications. The data I/O and power interface to Gobi2000 module is provided via the PCI Express mini-card connector built into the notebook computer.

### **1.3 Standards References**

#### **Table 1.3-1 Standards References**

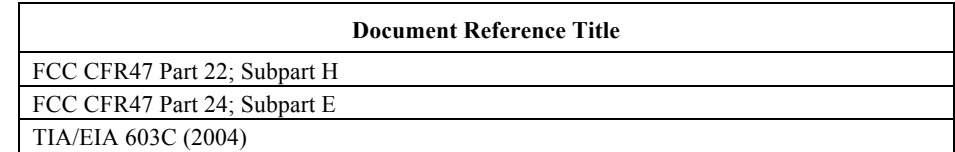

### **1.4 Test Result Executive Summary**

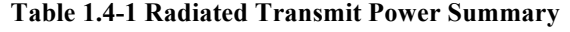

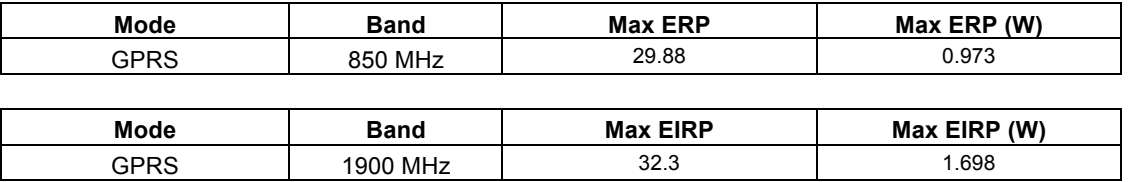

#### **Table 1.4-2 Radiated Emissions Test Summary**

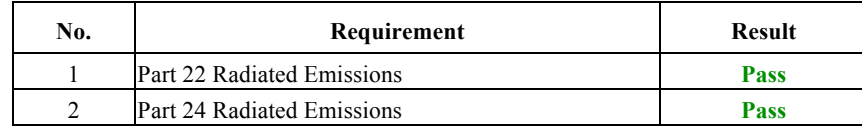

No emissions within 15dB of the limits were observed.

# **2** Product Description and Declaration

The following declarations are made regarding test of the Gobi2000 module.

## **2.1 System Configuration**

The Gobi2000 module is a universal embedded-data-connectivity modem in the form of PCI Express mini-card.

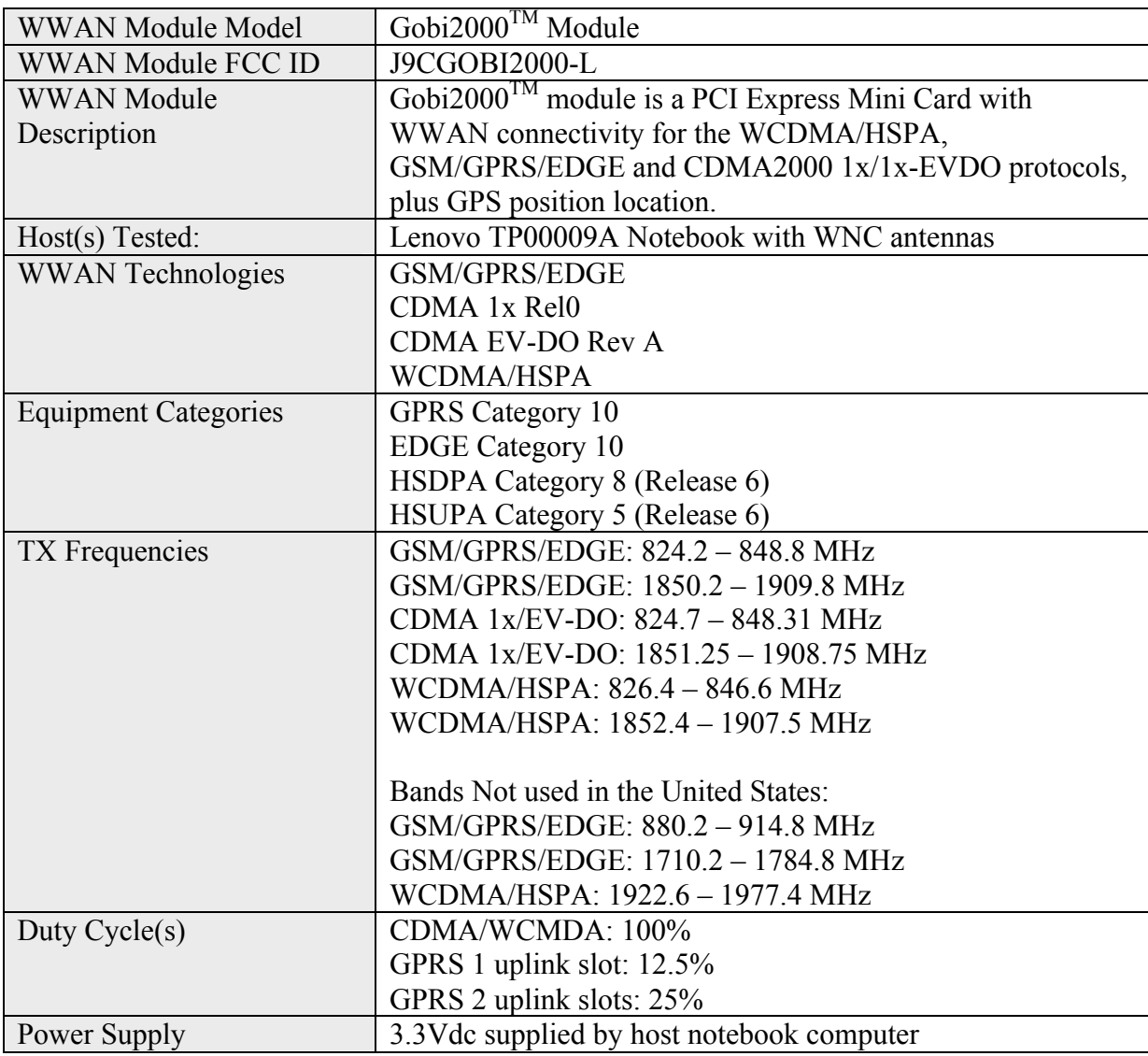

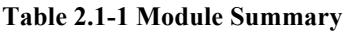

# **3** Test Facility and Equipment

### **3.1 Test Site**

All applicable tests were performed at the test facilities noted in

Table 3.1-1.

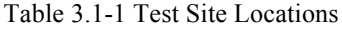

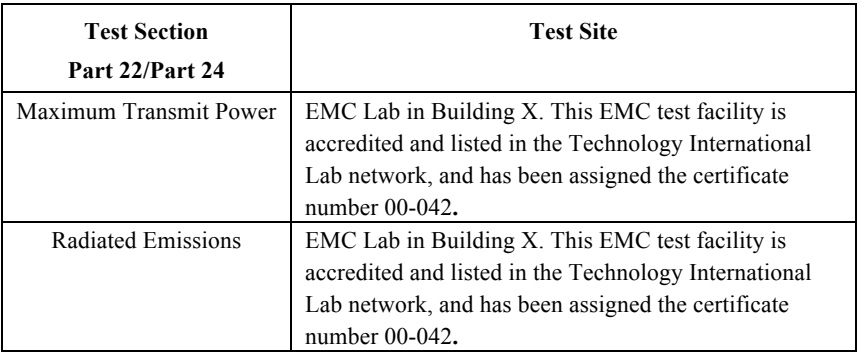

## **3.2 Laboratory Test Equipment**

All measurements were made with instruments whose operation and accuracy have been verified by an accredited calibration laboratory with traceability to National standards.

The test equipment used for radiated measurements is contained in Appendix A of this report.

### **3.3 Measurement Uncertainty Summary**

Calibration of the instrumentation used for measurements is performed to ANSI/NCSL, Z540-1-1994, ISO-9001-1994, and ISO 10012-1:1992, and is traceable to NIST reference standards.

Calculated measurement uncertainties for the manual radiated emissions measurements performed in the Qualcomm EMC Lab are as shown in Table 3.3-1 below. The uncertainty values below were calculated using the methodologies defined in ETR 028 (Second Edition, March 1994), ANSI/INCSL Z540-2-1997, NAMAS NIS 81 (May 1994), and NIST TN 1297 (1994 Edition).

Radiated uncertainty value achieved is documented in the 80-31351-1 X1, Qualcomm EMC Lab Uncertainty Report.

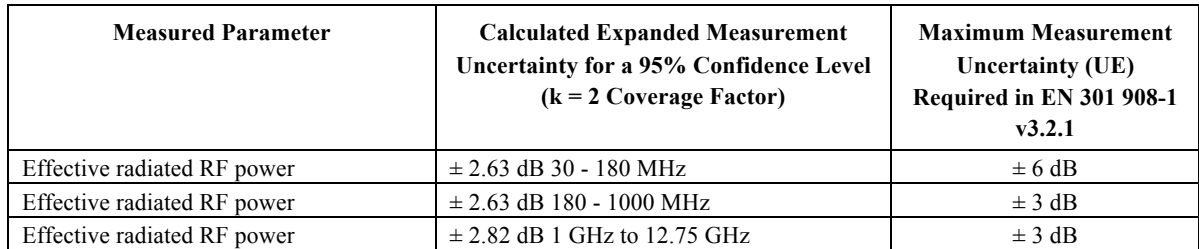

#### **Table 3.3-1 Radiated Measurement Uncertainties**

# **4** Test Setup, Method and Procedure

### **4.1 Test Frequencies**

GPRS low, mid, and high channels were tested at the frequencies defined in Table 4.1-1. No other modes were tested.

|              | 850 MHz              |       |                      |        |                      |        | 1900 MHz             |         |                      |      |                      |         |
|--------------|----------------------|-------|----------------------|--------|----------------------|--------|----------------------|---------|----------------------|------|----------------------|---------|
|              | Low                  |       | Mid                  |        | High                 |        | Low                  |         | Mid                  |      | High                 |         |
|              | Ch                   | Freq  | Ch                   | Freq   | Ch                   | Freq   | Ch                   | Freg    | Ch                   | Freq | Сh                   | Freq    |
| <b>GSM</b>   | 128                  | 824.2 | 190                  | 836.6  | 251                  | 848.8  | 512                  | 1850.2  | 661                  | 1880 | 810                  | 1909.8  |
| <b>CDMA</b>  | 1013                 | 824.7 | 384                  | 836.52 | 777                  | 848.31 | 25                   | 1851.25 | 600                  | 1880 | 1175                 | 1908.75 |
| <b>WCDMA</b> | UL: 4132<br>DL: 4357 | 826.4 | UL: 4182<br>DL: 4407 | 836.4  | UL: 4233<br>DL: 4458 | 846.6  | UL: 9262<br>DL: 9847 | 1852.4  | UL: 9400<br>DL: 9800 | 1880 | UL: 9538<br>DL: 9763 | 1907.6  |

**Table 4.1-1 Gobi2000 Test Channels** 

## **4.2 Test Procedures**

For all testing, the Gobi2000 module was configured to transmit at maximum power for all testing per the procedure defined in Appendix B.

### **4.2.1 Transmitter maximum output power**

Maximum output power was tested per the procedure defined in Section 2.2.17 of TIA/EIA 603C.

To maximize the measured emissions levels, the receive antenna was moved between a 1 and 4 meter height, and the EUT was rotated from 0 to 360 degrees.

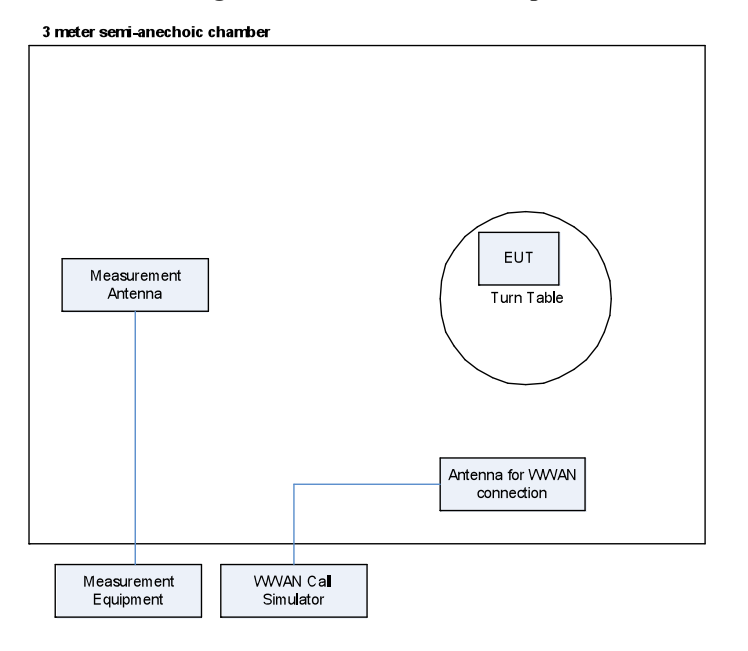

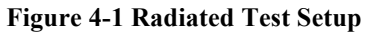

### **4.2.2 Radiated Emissions**

Radiated emissions were tested per the procedure defined in Section 2.2.12 of TIA/EIA 603C.

To maximize the measured emissions levels, the receive antenna was moved between a 1 and 4 meter height, and the EUT was rotated from 0 to 360 degrees.

# **5** Test Results Summary

This section summarizes the results of the tests, having compared the measured data against the applicable criteria from FCC Part 22 and Part 24. Measurement test data can be found in the Appendix sections.

## **5.1 Test Result Summary**

### **5.1.1 Radiated Maximum Transmit Output Power**

#### **Table 5.1-1 GPRS 850MHz ERP Test Result Summary**

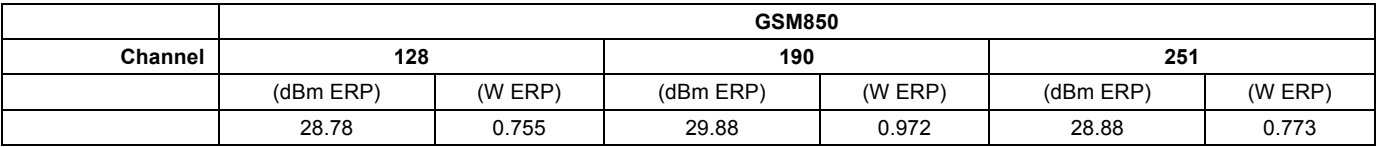

#### **Table 5.1-2 GPRS 1900 MHz EIRP Result Summary**

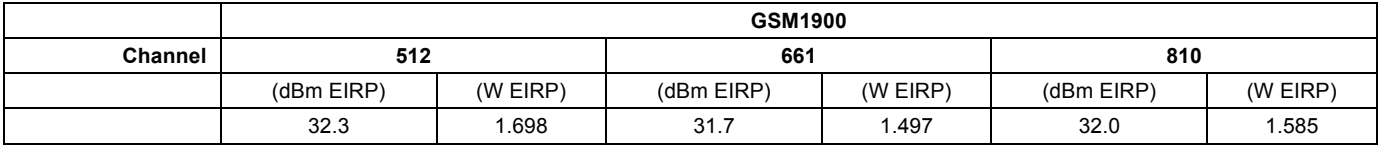

### **5.1.2 Radiated Emissions Result Summary**

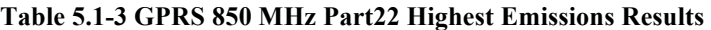

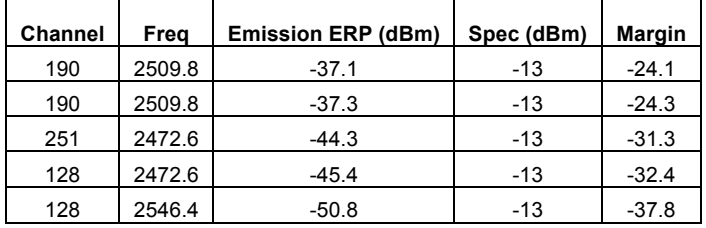

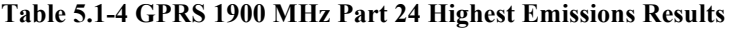

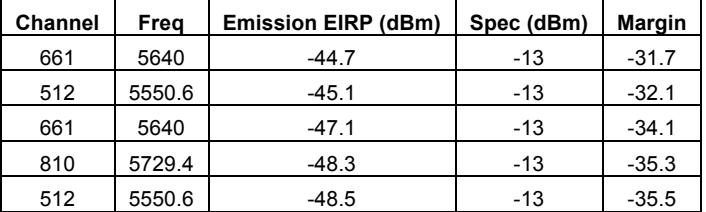

### **5.2 Measured Data**

All measured data is contained in Appendix A .

# **A** Radiated Emissions Test Data

### **A.1 Overview**

Job Number: 10465 Doc Path: (contact Qualcomm for original file name) Project Title: Gobi2000 Regulatory Certification Testing Completion date: 10/14/2009 EUT: Gobi2000 Module/ Lenovo TP00009A w/WNC ant Temperature: 22 °C Relative Humidity: 47% Barometric Pressure: 752mm EMC Engineer: Paul Jayne

## **A.2 Test Equipment**

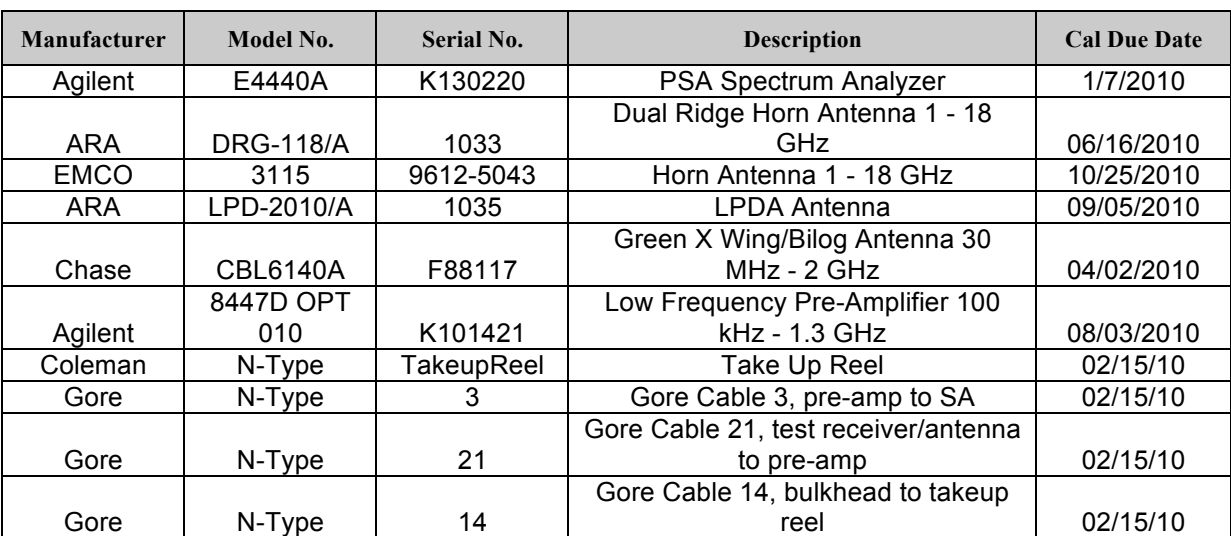

#### **Table 5.2-1 Test equipment for radiated emission**

### **A.3 GPRS Low Ch 850MHz**

EUT: Gobi2000 module with Lenovo TP00009A w/ WNC antennas Mode: GPRS; 2UL slots Band: 850 MHz

Channel: Low – Ch 128

Test: Radiated ERP and Emissions

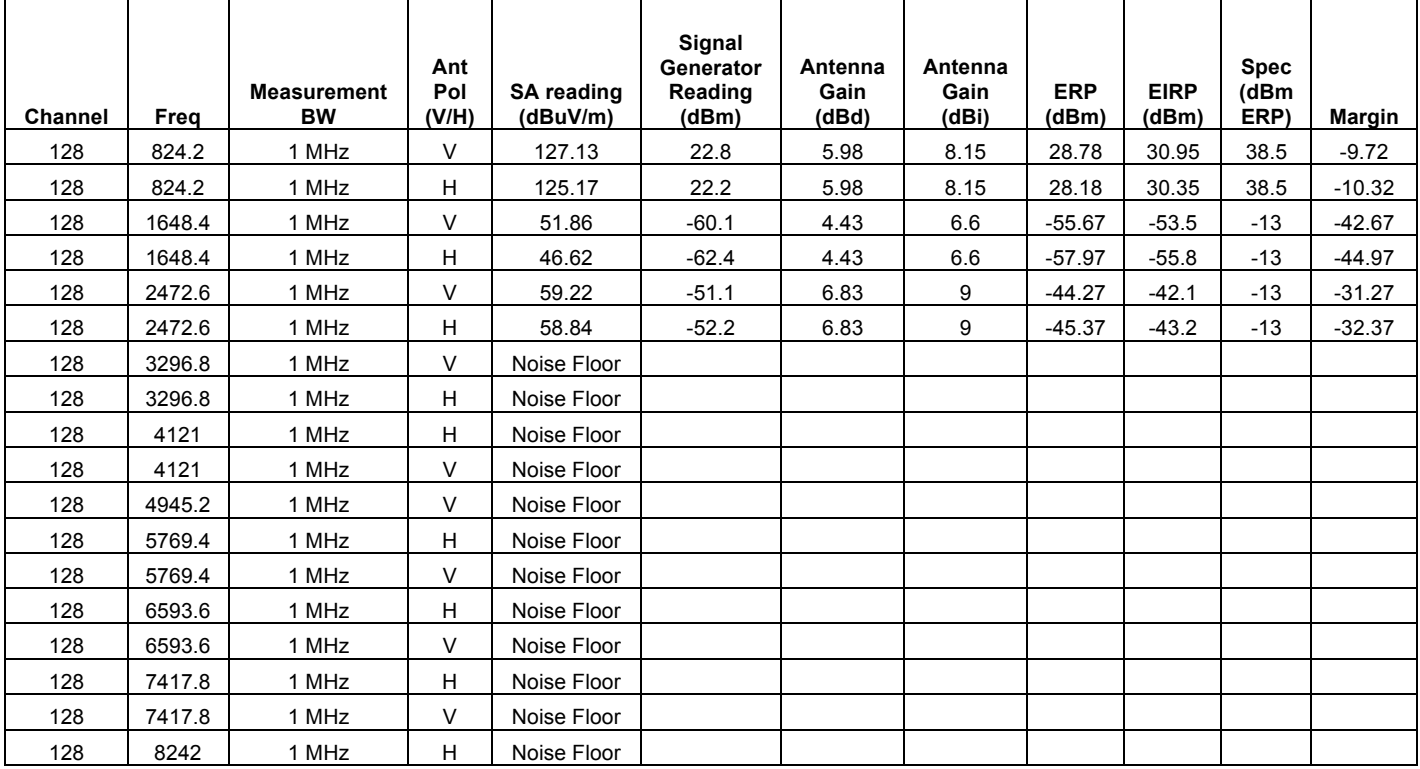

## **A.4 GPRS Mid Ch 850MHz**

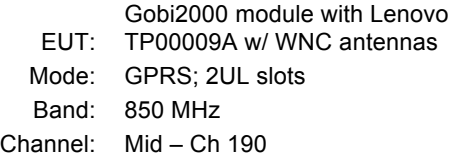

Test: Radiated ERP and Emissions

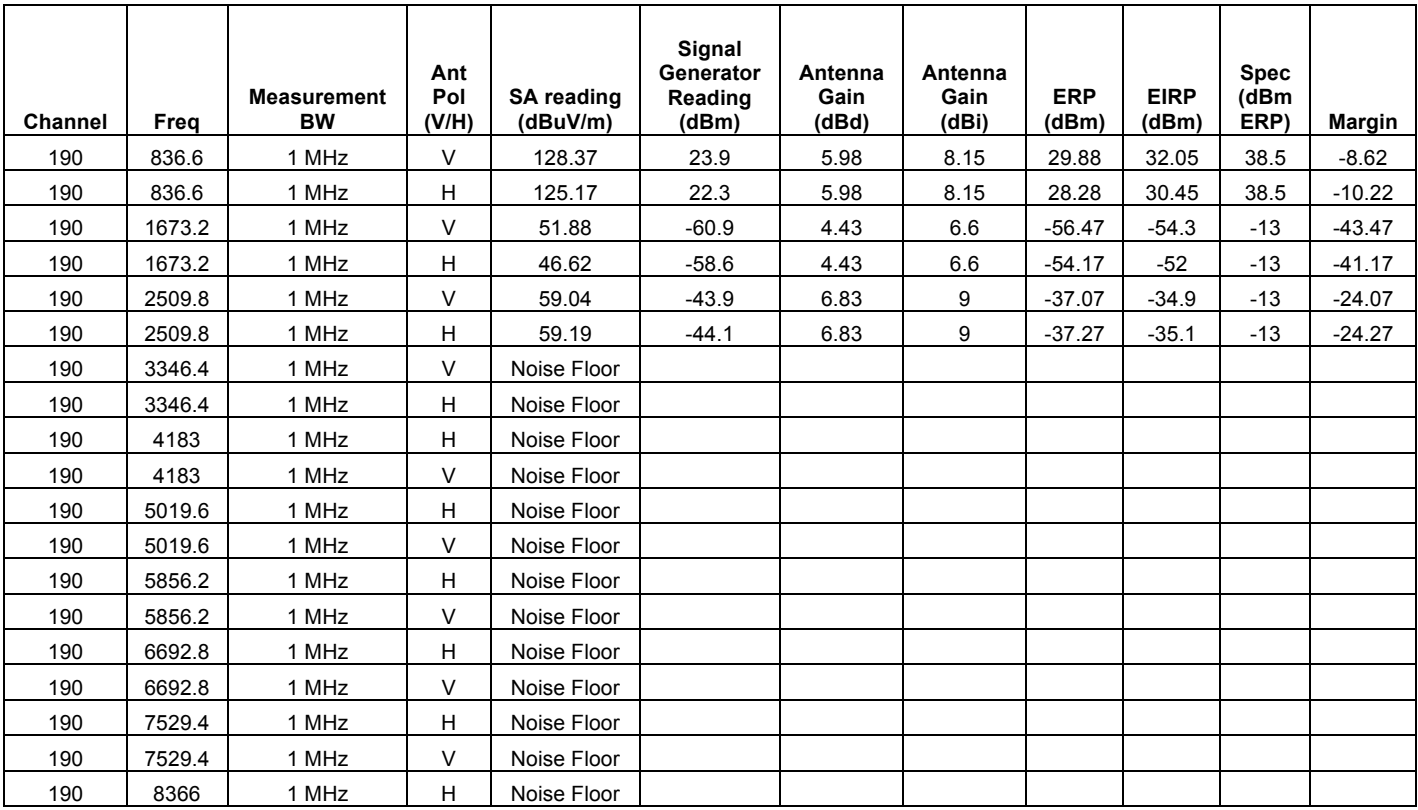

## **A.5 GPRS High Ch 850MHz**

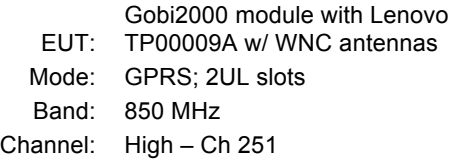

Test: Radiated ERP and Emissions

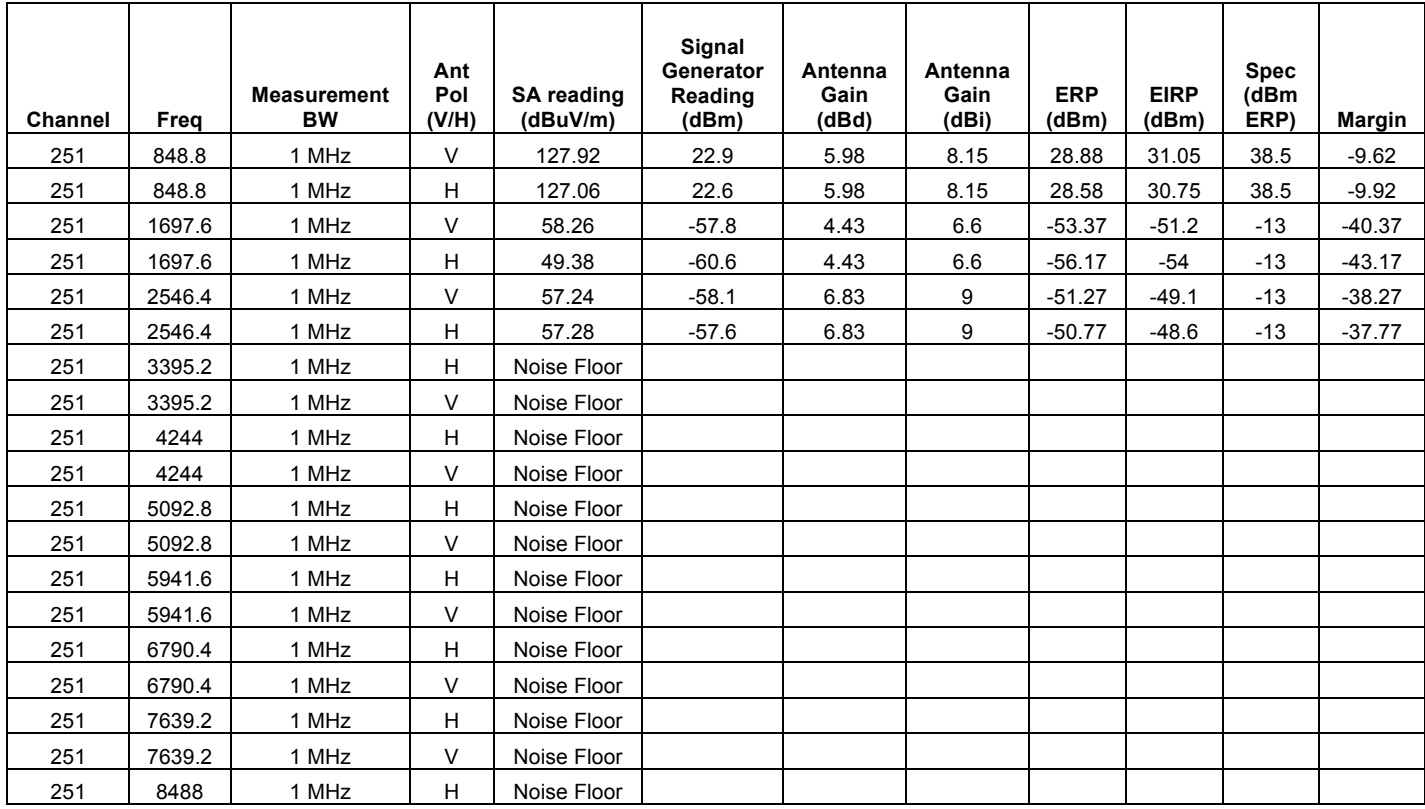

### **A.6 GPRS Low Ch 1900MHz**

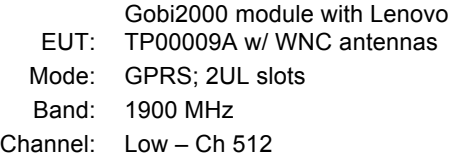

Test: Radiated EIRP and Emissions

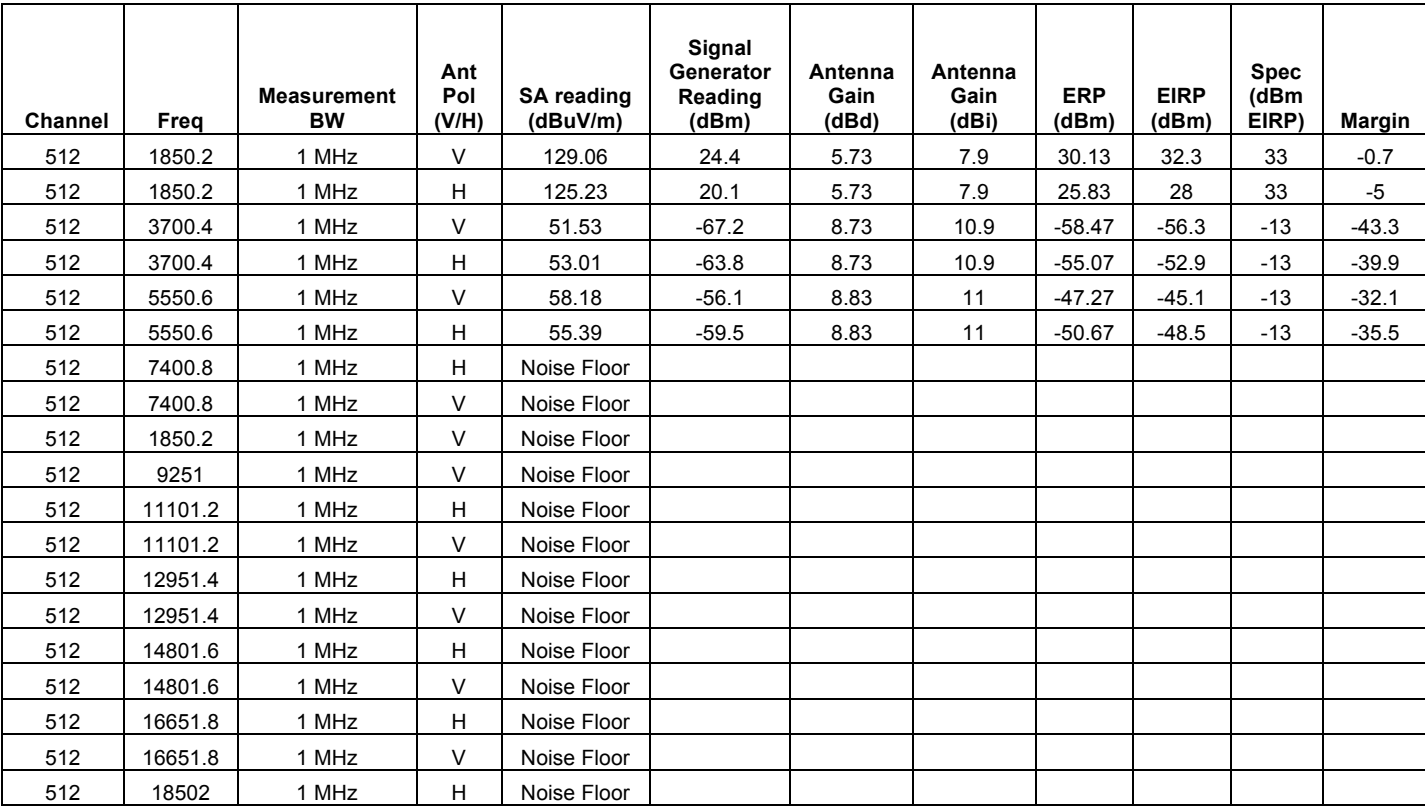

## **A.7 GPRS Mid Ch 1900MHz**

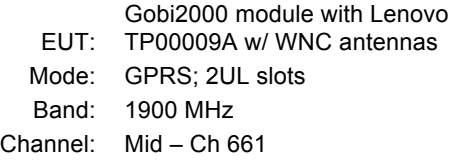

Test: Radiated EIRP and Emissions

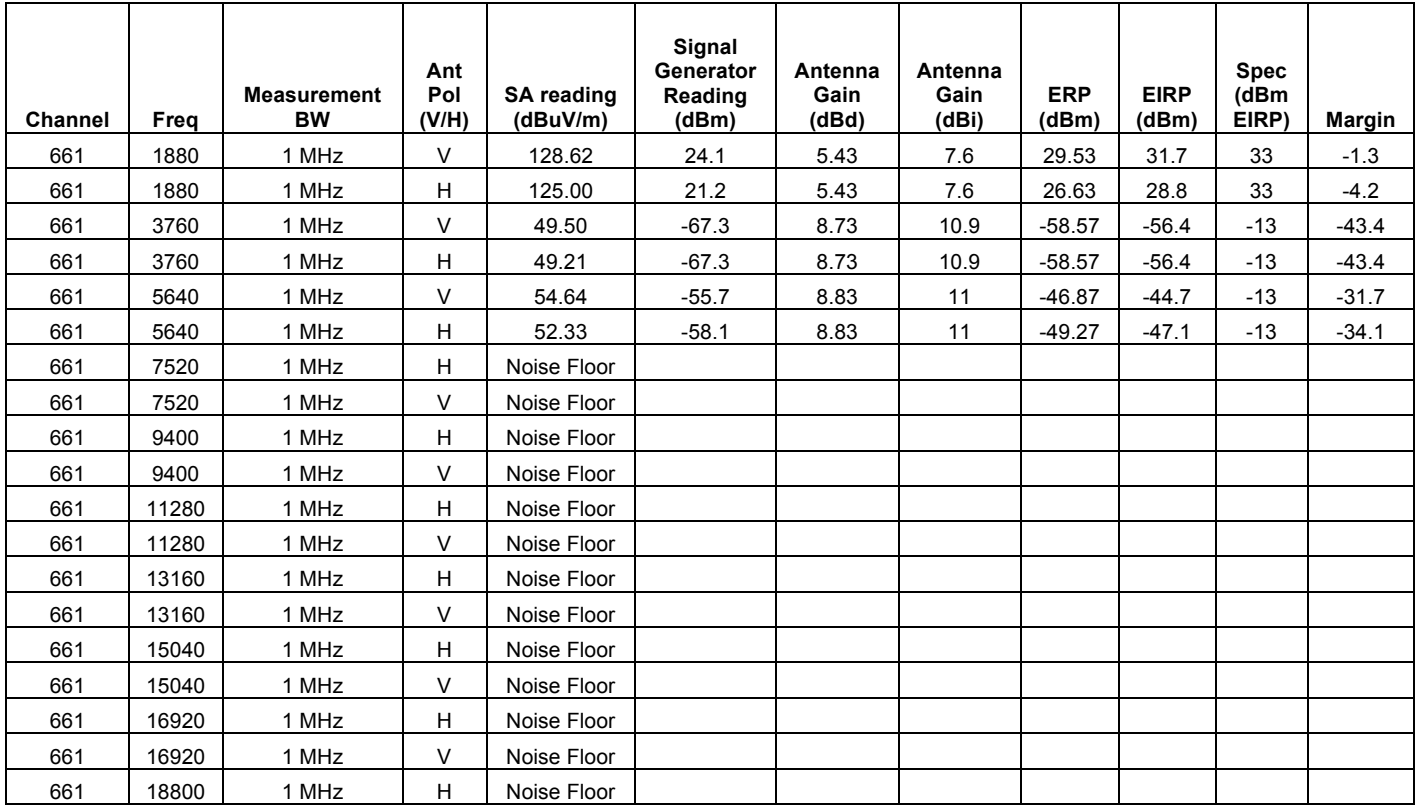

## **A.8 GPRS High Ch 1900MHz**

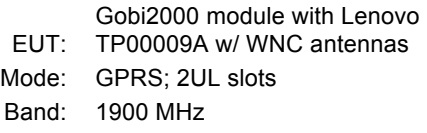

Channel: High – Ch 810

Test: Radiated EIRP and Emissions

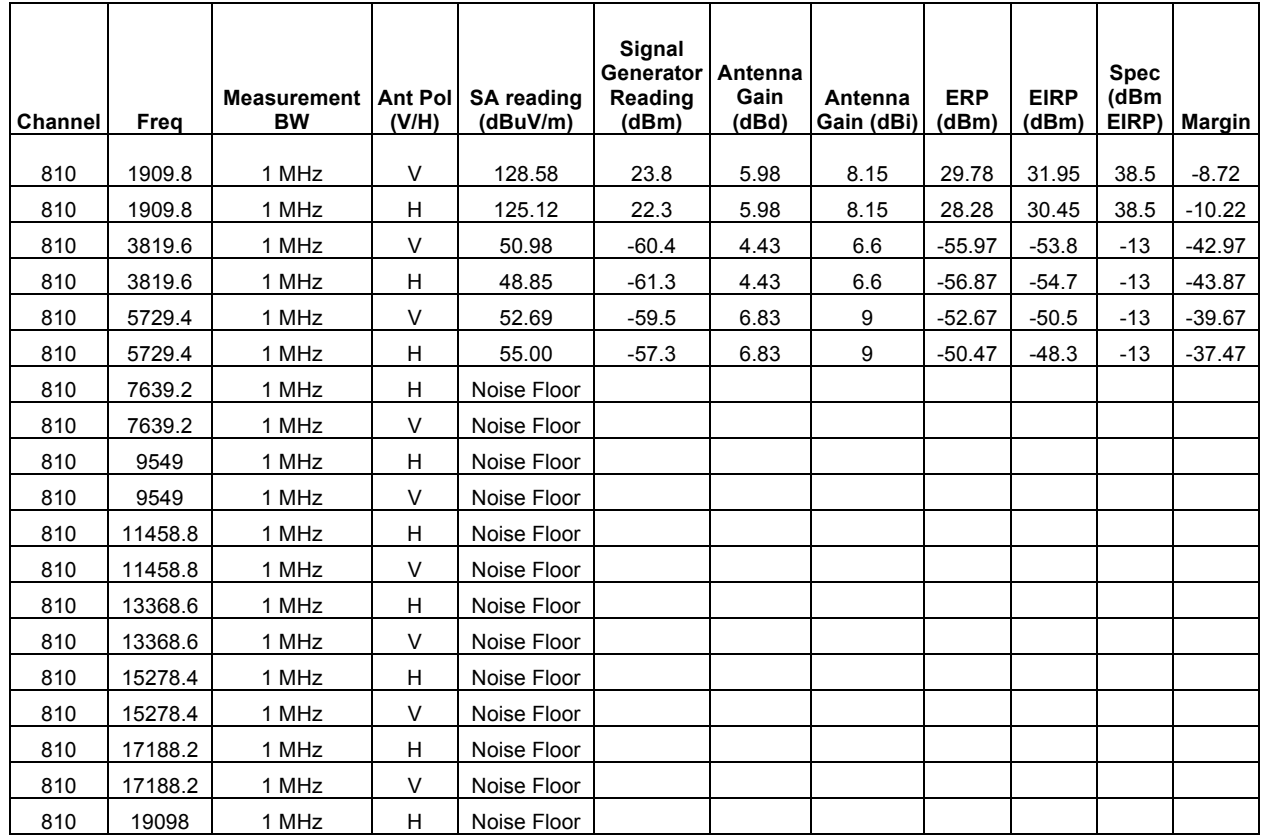

# **B** Base Station Emulator Settings and Test **Procedures**

### **B.1 For CDMA2000 1x/EVDO**

Use CDMA2000 Rev 6 protocol in the call box.

- 1) Test for Reverse/Forward TCH RC1, Reverse/Forward TCH RC2, and RC3 Reverse FCH and demodulation of RC 3, 4 or 5.
	- a. Set up a call using Fundamental Channel Test Mode 1 (RC1, SO 2) with 9600 bps data rate only.
	- b. As per C.S0011 or TIA/EIA-98-F Table 4.4.5.2-1, set the test parameters as shown in Table 5-2.
	- c. Send continuously '0' power control bits to the module.
	- d. Measure the output power at MODULE antenna connector as recorded on the power meter with values corrected for cables losses.
	- e. Repeat step b through d for Fundamental Channel Test Mode:
		- i. RC1, SO55
		- ii. RC2, SO9
		- iii. RC2, SO55
		- iv. RC3, SO55
- 2) Test for RC 3 Reverse FCH, RC3 Reverse SCH0 and demodulation of RC 3, 4 or 5.
	- a. Set up a call using Supplemental Channel Test Mode 3 (RC 3, SO 32) with 9600 bps Fundamental Channel and 9600 bps SCH0 data rate.
	- b. As per C.S0011 or TIA/EIA-98-F Table 4.4.5.2-2, set the test parameters as shown in Table 5-3.
	- c. Send alternating '0' and '1' power control bit to the module
	- d. Determine the active channel configuration. If the desired channel configuration is not the active channel configuration, increase Îor by 1 dB and repeat the verification. Repeat this step until the desired channel configuration becomes active.
	- e. Measure the output power at the Gobi2000 Module antenna connector.
	- f. Decrease Îor by 0.5 dB.
	- g. Determine the active channel configuration. If the active channel configuration is the desired channel configuration, measure the output power at the module antenna connector.
	- h. Repeat step f and g until the output power no longer increases or the desired channel configuration is no longer active. Record the highest output power achieved with the desired channel configuration active.
	- i. Repeat step a through h ten times and average the result.
- 3) Test for RC3 Reverse FCH, RC 3 DCCH and demodulation of RC3, 4 or 5.
	- a. Use the same procedure as described in 2).

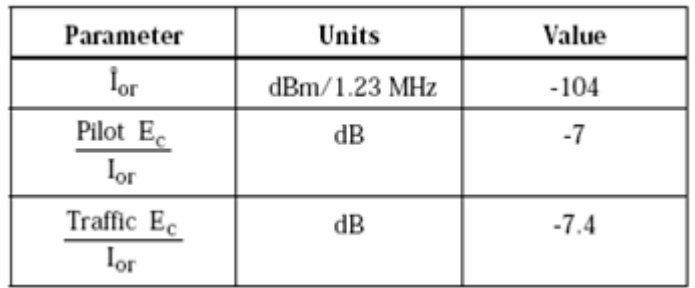

#### **Table 5-2 Parameters for Max. Power with a single traffic code channel, SR1**

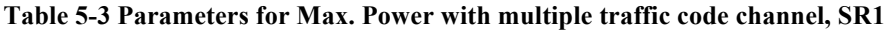

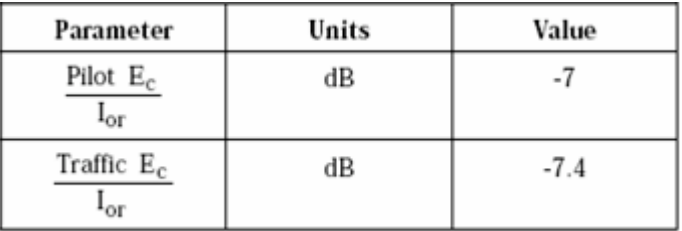

#### 1xEV-DO

- 1) Use 1xEV-DO Rel 0 protocol in the call box.
	- a. RTAP
		- Select Test Application Protocol to RTAP
		- Set RTAP Rate to 9.6 kbps
		- Generator Info -> Termination Parameters -> Max Forward Packet Duration -> 16 Slots
		- Set Îor to -60 dBm/1.23 MHz
		- Send continuously '0' power control bits
		- Measure the power at Gobi2000 Module antenna connector
		- Repeat above steps for RTAP Rate  $= 19.2$  kbps, 38.4 kbps, 76.8 kbps and 153.6 kbps respectively
- 2) Use 1xEV-DO Rev A protocol in the call box.
	- a. RETAP
		- Select Test Application Protocol to RETAP
		- F-Traffic Format -> 4 (1024, 2, 128) Canonical (307.2k, QPSK)
		- Set R-Data Pkt Size to 128
		- Protocol Subtype Config -> Release A Physical Layer Subtype -> Subtype 2

->PL Subtype 2 Access Channel MAC Subtype -> Default (Subtype 0)

• Generator Info -> Termination Parameters -> Max Forward Packet Duration -> 16 Slots

->ACK R-Data After -> Subpacket 0 (All ACK)

- Set Îor to -60 dBm/1.23 MHz
- Send continuously '0' power control bits
- Measure the power at the antenna connector
- Repeat above steps for R-Data Pkt Size = 256, 512, 768, 1024, 1536, 2048, 3072, 4096, 6144, 8192, 12288 respectively.
- Repeat above steps for R-Data Pkt Size = 256, 512, 768, 1024, 1536, 2048, 3072, 4096, 6144, 8192, 12288 respectively.

## **B.2 For WCDMA/HSDPA/HSUPA**

Configure the call box to support all WCDMA tests in respect to the 3GPP 34.121 (listed in Table 5-4).

#### Rel99

- 1) Set a Test Mode 1 loop back with a 12.2kbps Reference Measurement Channel (RMC)
- 2) Set and send continuously Up power control commands to the module

#### HSDPA Rel 6

- 1) Establish a Test Mode 1 look back with both 1 12.2kbps RMC channel and an H-Set1 Fixed Reference Channel (FRC). With the 8820 this is accomplished by setting the signal Channel Coding to "Fixed Reference Channel" and configuring for HSET-1 QKSP.
- 2) Set beta values and HSDPA settings for HSDPA Sebtest1 according to Table 5-4
- 3) Send continuously Up power control commands to the module
- 4) Measure the power at the Gobi2000 Module antenna connector using the power meter with modulated average detector
- 5) Repeat the measurement for the HSDPA Subtest2, 3 and 4 as given in Table 5-4

#### HSUPA Rel 6

- 1) Use UL RMC 12.2kbps and FRC H-Set1 QPSK, Test Mode 1 loop back. With the 8820 this is accomplished by setting the signal Channel Coding to "E-DCH Test Channel" and configuring the equipment category to Cat6\_10ms.
- 2) Set the Absolute Grant for HSUPA Subtest1 according to Table 5-4
- 3) Set the Gobi2000 Module power to be at least 5dB lower than the Maximum output power
- 4) Send power control bits to give one TPC  $\,$  cmd  $= +1$  command to the Gobi2000 Module. If Gobi2000 Module doesn't send any E-DPCH data with decreased E-TFCI within 500ms, then repeat this process until the decreased E-TFCI is reported.
- 5) Confirm that the E-TFCI transmitted by the Gobi2000 Module is equal to the target E-TFCI in Table 5-4. If the E-TFCI transmitted by the Gobi2000 Module is not equal to the target E-TFCI, then send power control bits to give one TPC cmd = -1 command to the UE. If UE sends any E-DPCH data with decreased E-TFCI within 500 ms, send new power control bits to give one TPC cmd = -1 command to the UE. Then confirm that the E-TFCI transmitted by the UE is equal to the target E-TFCI in Table 5-4. If the E-TFCI transmitted by the UE is not equal to the target E-TFCI, then fail the UE
- 6) Repeat the measurement for the HSUPA Subtest2, 3, 4 and 5 as given in Table 5-4

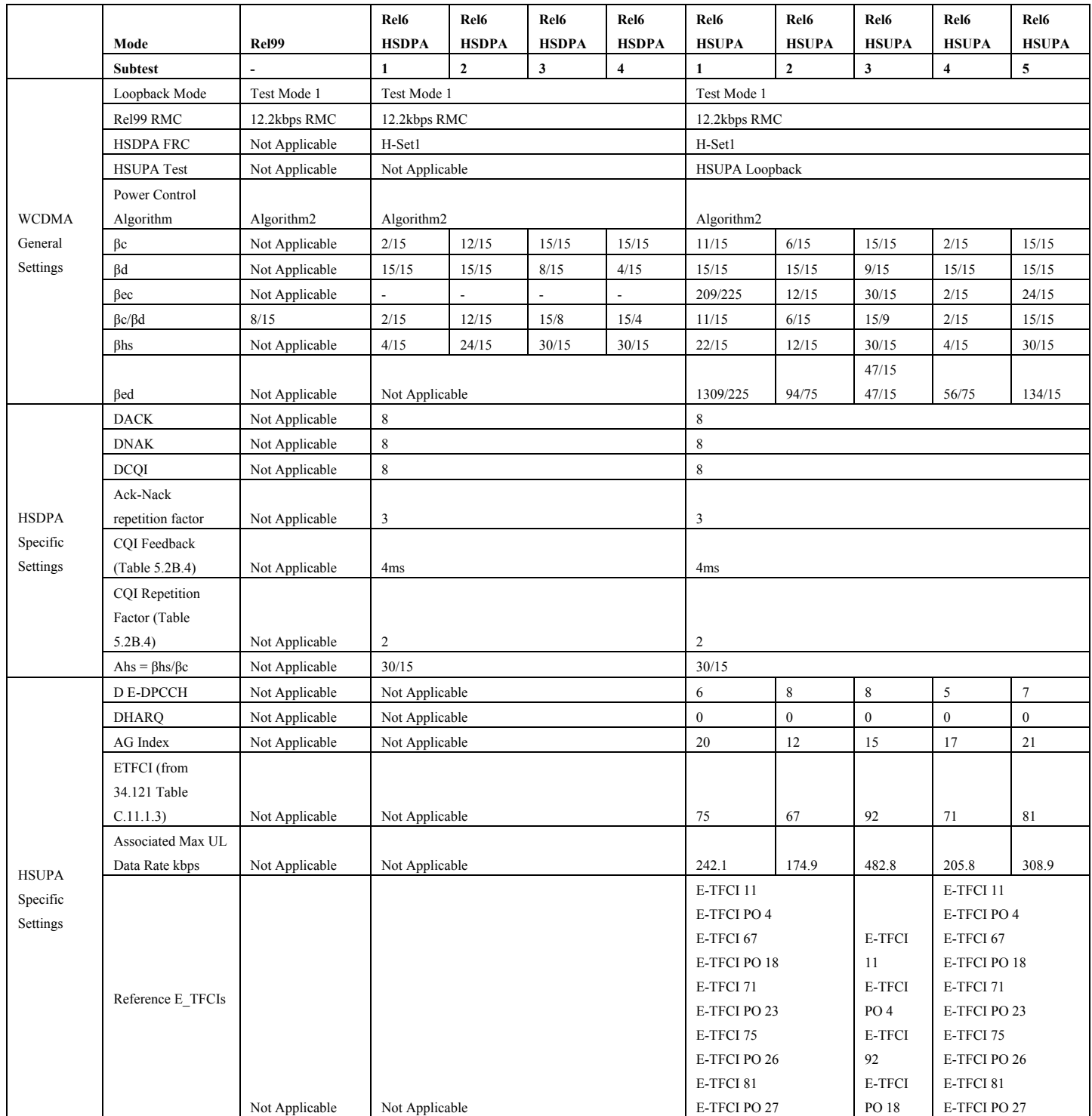

#### **Table 5-4 3GPP Rel99/HSPA Subtest Settings**

## **B.3** For GSM/GPRS/EGDE

- Configure the call box to support GPRS test.
- Configure for desired number of uplink transmit lots.
- Set MS\_TX level to 0 (850 MHz) or 2 (1900MHz) to configure EUT to transmit at maximum output power.